**PowerEdge R550 – Informationsaktualisierung – Technisches Datenblatt**

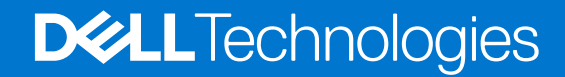

Hinweise, Vorsichtshinweise und Warnungen

**ANMERKUNG:** Eine ANMERKUNG macht auf wichtige Informationen aufmerksam, mit denen Sie Ihr Produkt besser einsetzen können.

**VORSICHT: Ein VORSICHTSHINWEIS warnt vor möglichen Beschädigungen der Hardware oder vor Datenverlust und zeigt, wie diese vermieden werden können.**

**WARNUNG: Mit WARNUNG wird auf eine potenziell gefährliche Situation hingewiesen, die zu Sachschäden, Verletzungen oder zum Tod führen kann.**

© 2022 Dell Inc. oder ihre Tochtergesellschaften. Alle Rechte vorbehalten. Dell Technologies, Dell und andere Marken sind Marken von Dell Inc. oder ihren Tochtergesellschaften. Andere Markennamen sind möglicherweise Marken der entsprechenden Inhaber.

# Inhaltsverzeichnis

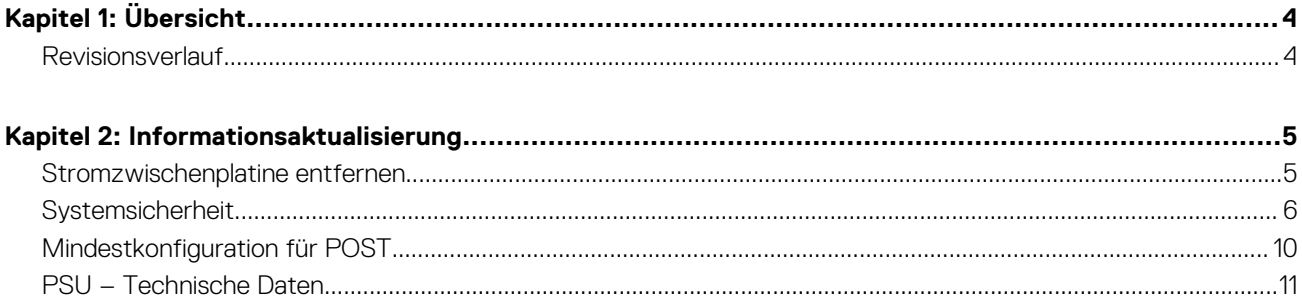

# **Übersicht**

**1**

<span id="page-3-0"></span>Die Informationen in diesem Dokument ersetzen die Informationen in den entsprechenden Abschnitten des Installations- und Service-Handbuchs Referenzhandbuchs für BIOS und UEFI und der Technischen Daten.

Eine vollständige Liste der Informationen finden Sie in den Dokumenten unter <https://www.dell.com/poweredgemanuals>.

#### **Themen:**

• Revisionsverlauf

## **Revisionsverlauf**

Dieser Abschnitt enthält eine Beschreibung der Dokumentänderungen.

#### **Tabelle 1. Revisionsverlauf des Dokuments**

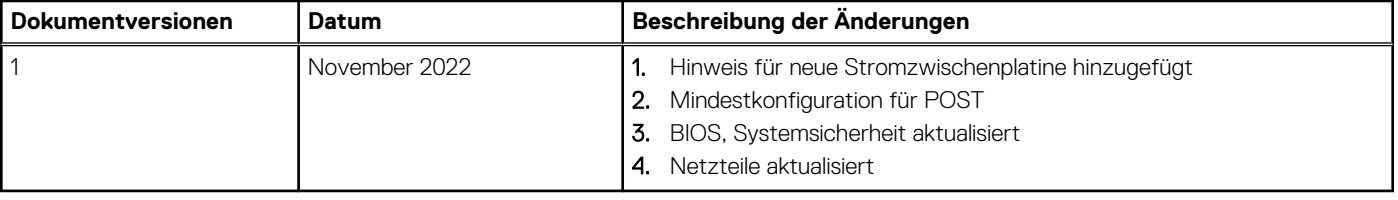

# **Informationsaktualisierung**

### <span id="page-4-0"></span>**Themen:**

- Stromzwischenplatine entfernen
- **[Systemsicherheit](#page-5-0)**
- [Mindestkonfiguration für POST](#page-9-0)
- [PSU Technische Daten](#page-10-0)

## **Stromzwischenplatine entfernen**

#### **Voraussetzungen**

- 1. Befolgen Sie die Sicherheitshinweise im Abschnitt Sicherheitshinweise.
- 2. Befolgen Sie die Schritte im Abschnitt Vor der Arbeit an Komponenten im Inneren Ihres Systems.
- 3. Entfernen Sie die Luftstromverkleidung.
- 4. Entfernen Sie das Netzteil.
- 5. Trennen Sie die Kabel, die mit der Stromzwischenplatine verbunden sind, und achten Sie dabei auf die Kabelführung.
- **ANMERKUNG:** Systeme, die seit November 2022 ausgeliefert wurden, verfügen möglicherweise über eine andere Stromverteilungsplatine und Anschlüsse.

#### **Schritte**

- 1. Entfernen Sie mit einem Kreuzschlitzschraubendreher Nr. 2 die Schrauben, mit denen die Stromzwischenplatine am System befestigt ist.
- 2. Heben Sie die Stromzwischenplatine aus dem System heraus.

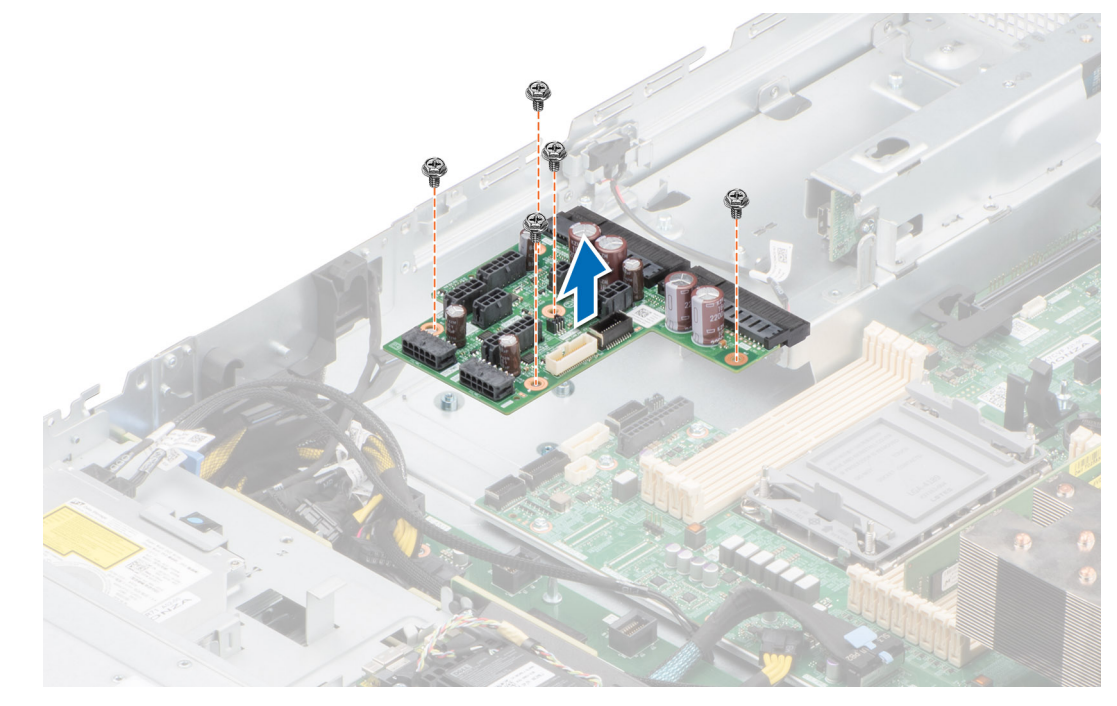

#### **Abbildung 1. Stromzwischenplatine entfernen**

#### <span id="page-5-0"></span>**Nächste Schritte**

Setzen Sie die Stromzwischenplatine wieder ein.

# **Systemsicherheit**

Wenn Sie den Bildschirm **Systemsicherheit** anzeigen möchten, schalten Sie das System ein, drücken Sie F2 und klicken Sie auf **Hauptmenü des System-Setups** > **System-BIOS** > **Systemsicherheit**.

### **Tabelle 2. Details zu Systemsicherheit**

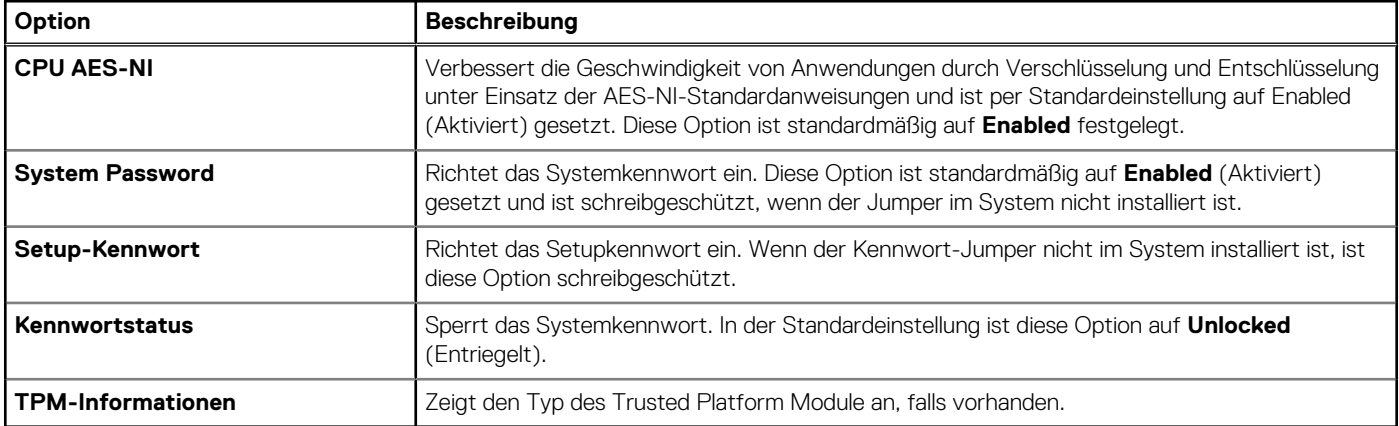

### **Tabelle 3. TPM 1.2-Sicherheitsinformationen**

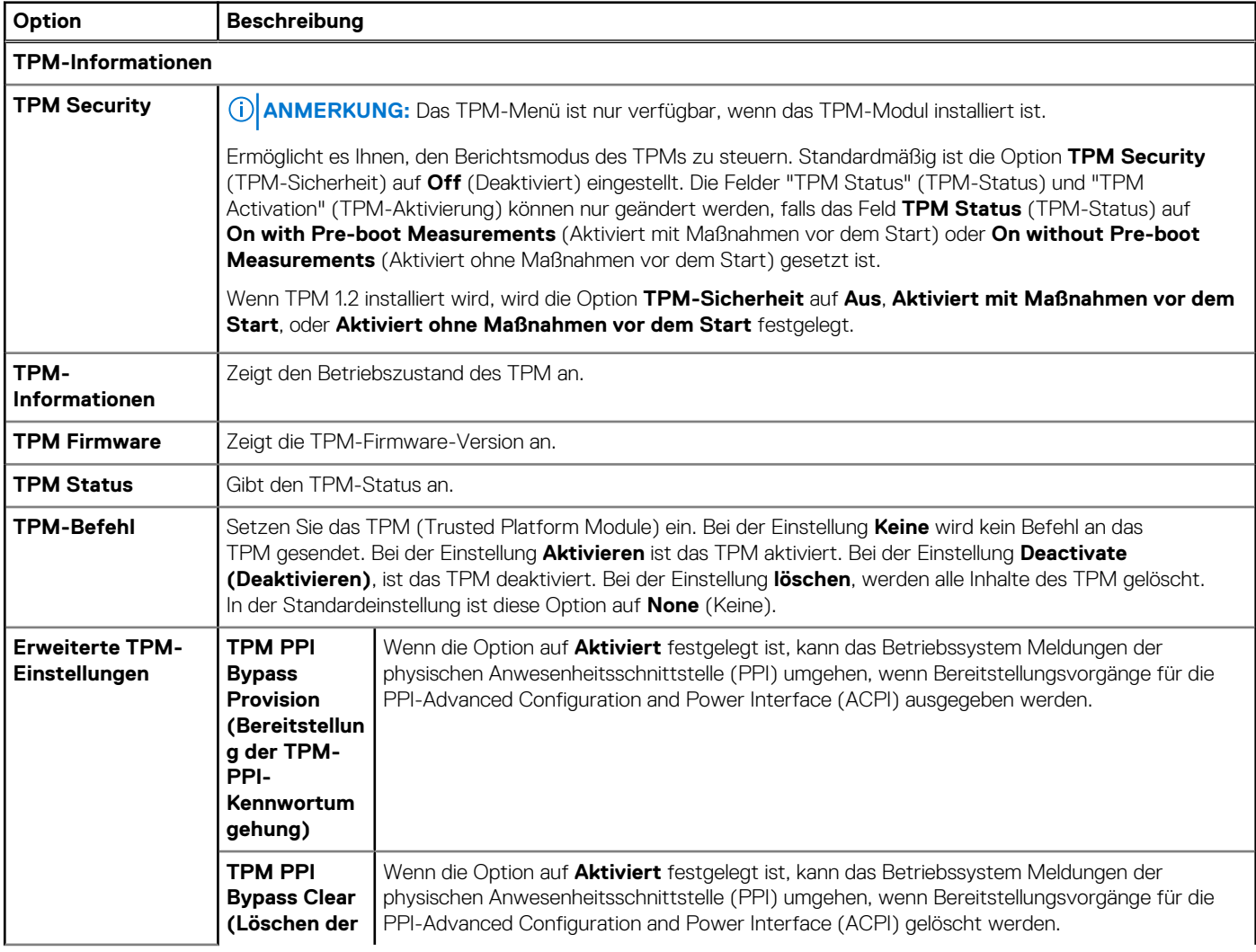

### **Tabelle 3. TPM 1.2-Sicherheitsinformationen (fortgesetzt)**

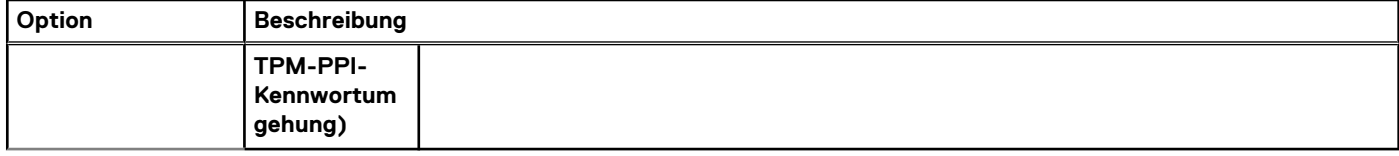

### **Tabelle 4. TPM 2.0-Sicherheitsinformationen**

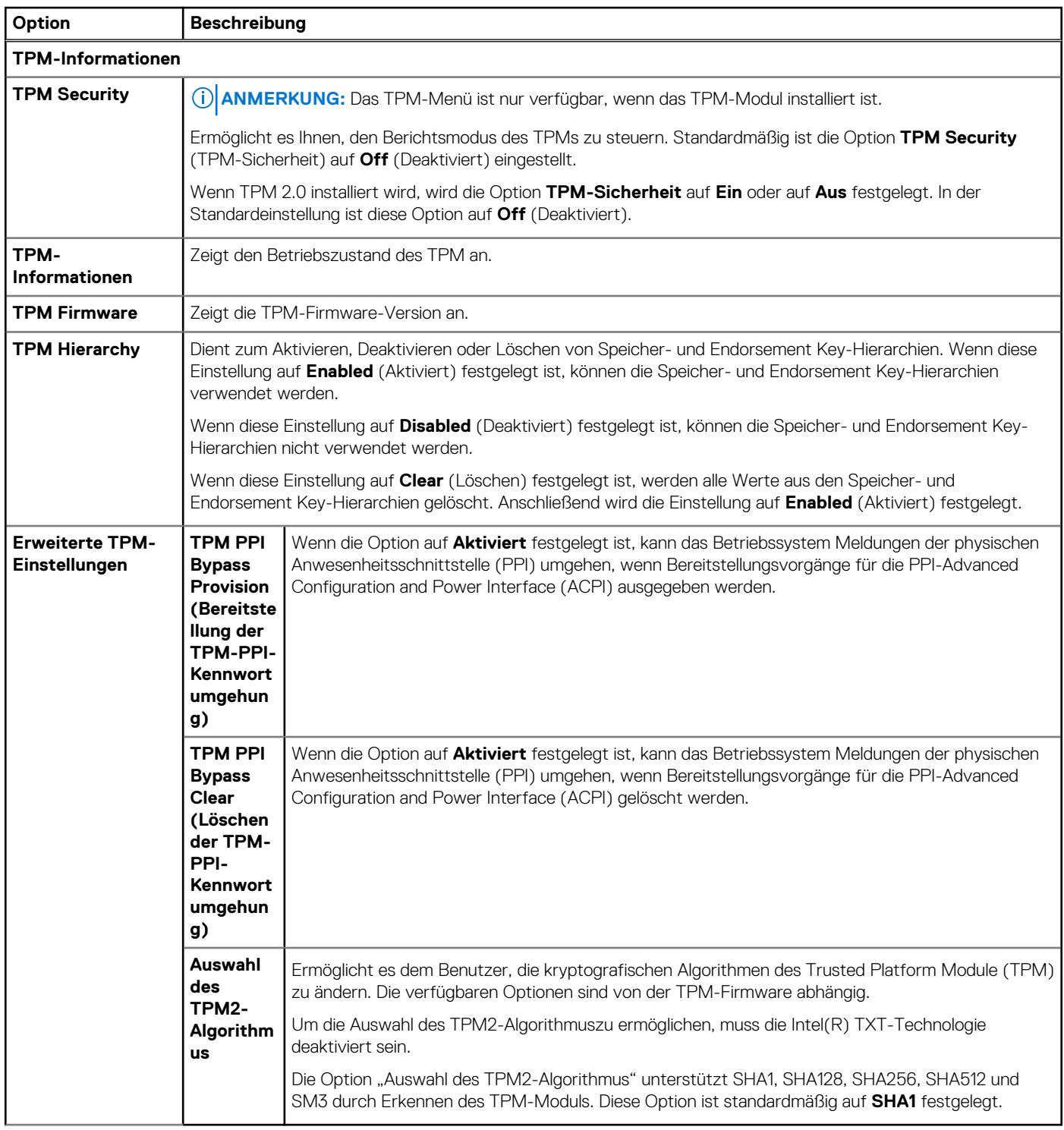

### **Tabelle 5. Details zu Systemsicherheit**

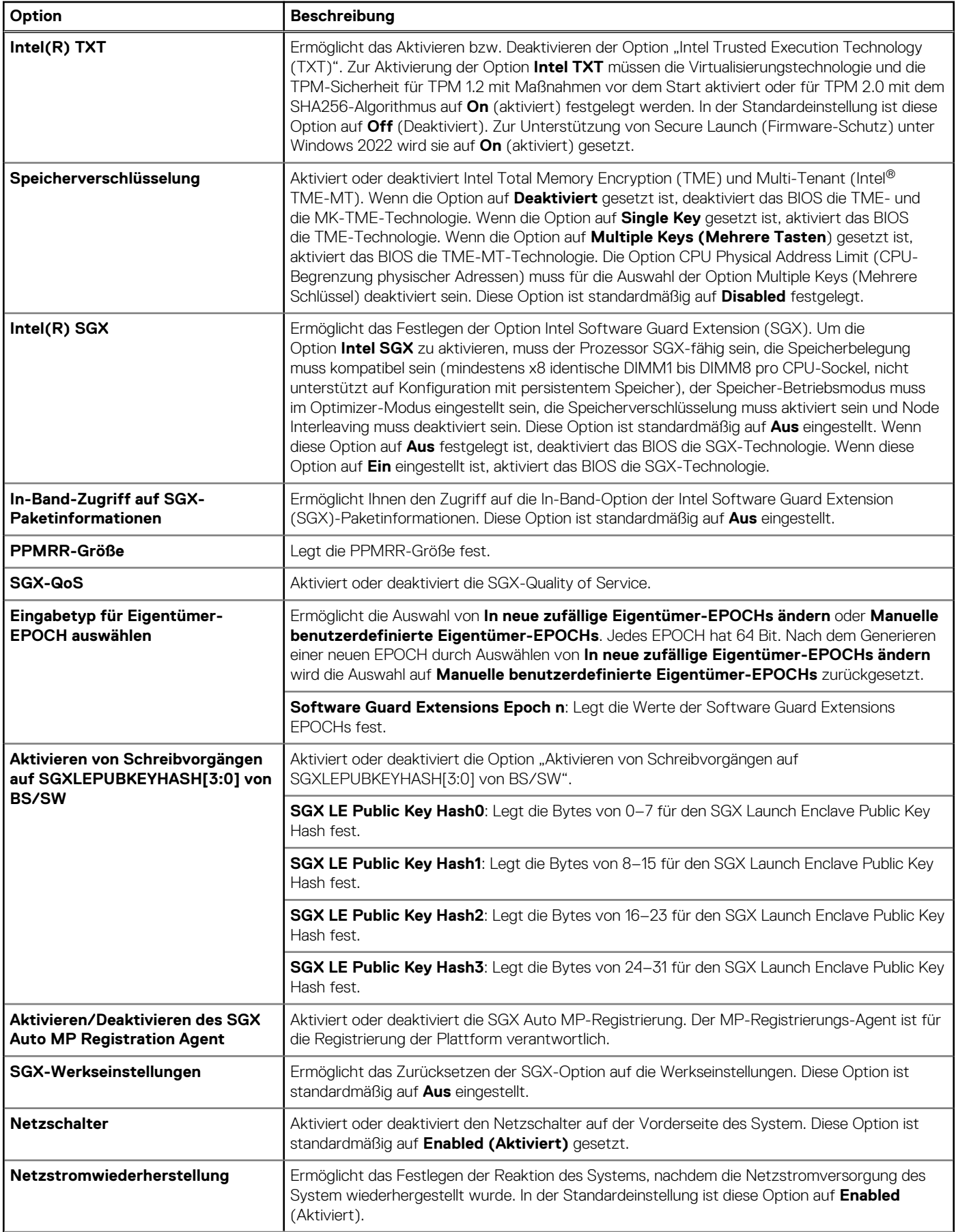

### **Tabelle 5. Details zu Systemsicherheit (fortgesetzt)**

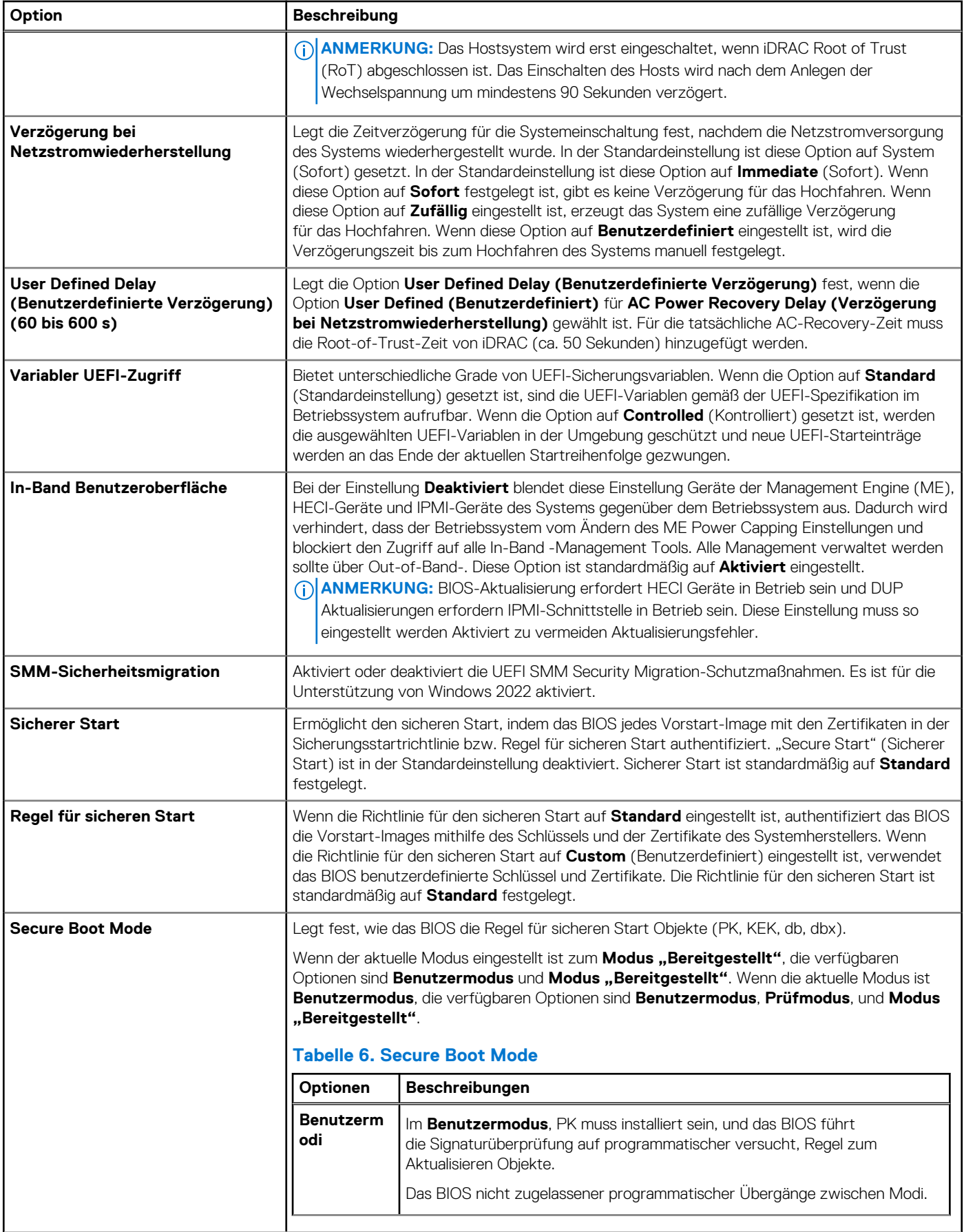

### <span id="page-9-0"></span>**Tabelle 5. Details zu Systemsicherheit (fortgesetzt)**

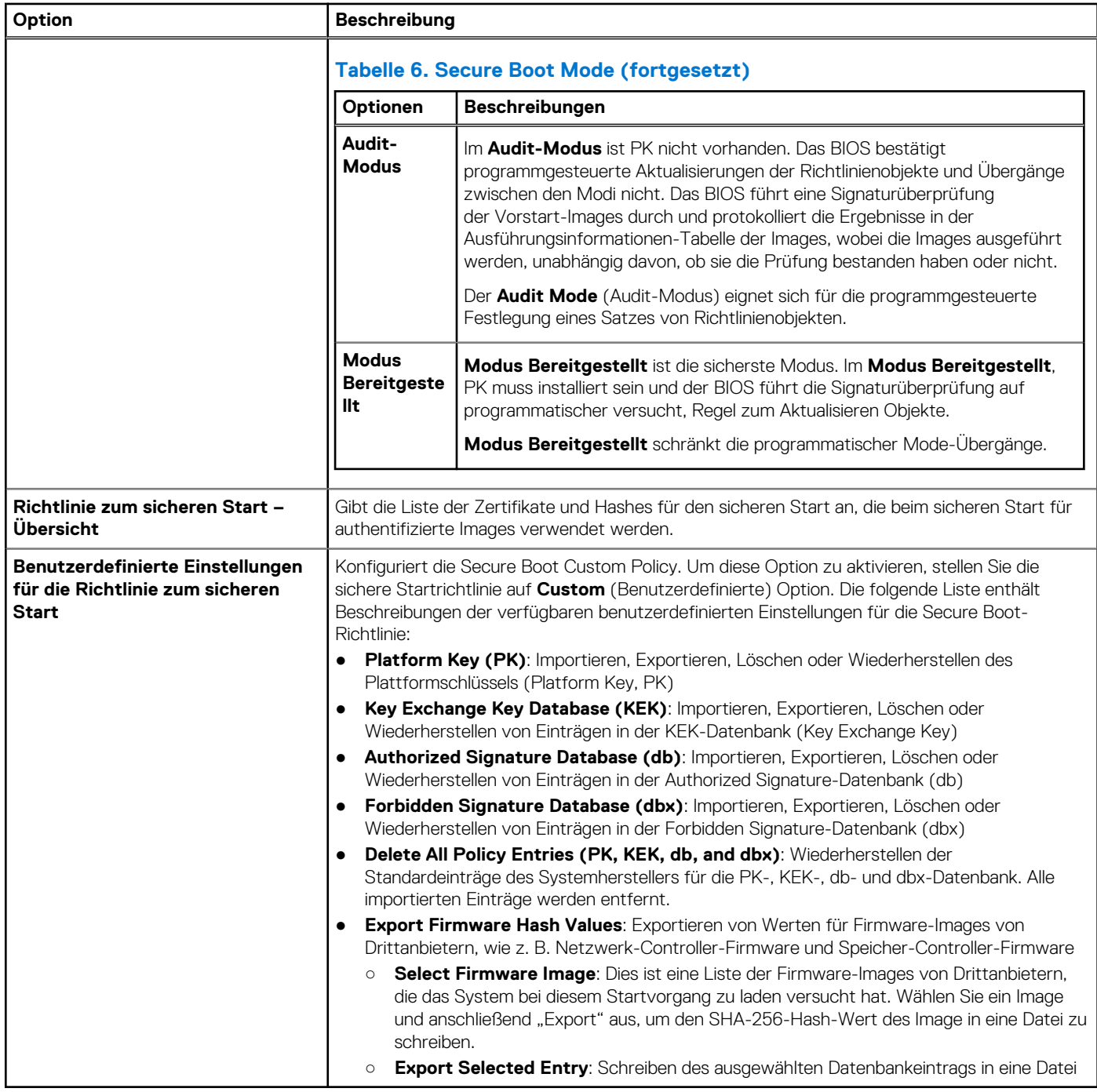

# **Mindestkonfiguration für POST**

Die im Folgenden aufgeführten Komponenten sind die Mindestkonfiguration für POST:

- Ein Netzteil
- Systemplatine
- Ein Prozessor in Sockel Prozessor 1
- Stromzwischenplatine (PIB) und Kabel
- Ein Speichermodul (DIMM) in Sockel A1 installiert

# <span id="page-10-0"></span>**PSU – Technische Daten**

Das PowerEdge R550-System unterstützt bis zu zwei Wechselstrom- oder Gleichstrom-Netzteile (PSUs).

### **Tabelle 7. PSU – Technische Daten**

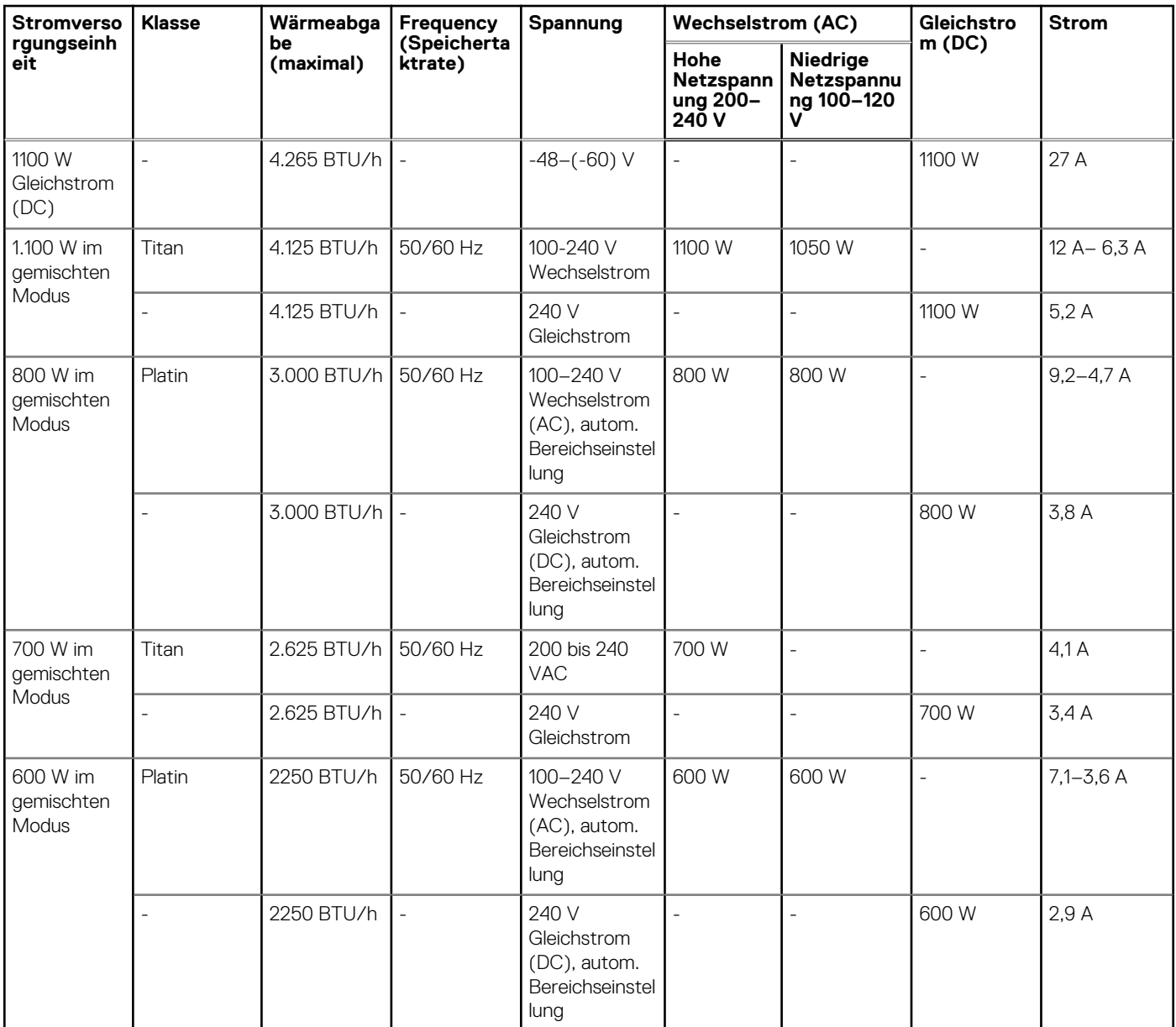

**ANMERKUNG:** Dieses System ist außerdem für den Anschluss an IT-Stromsysteme mit einer Außenleiterspannung von höchstens 240 V konzipiert.

**ANMERKUNG:** Die Wärmeabgabe berechnet sich aus der Wattleistung des Netzteils.

**ANMERKUNG:** Verwenden Sie beim Auswählen und Aufrüsten der Systemkonfiguration den Dell Energy Smart Solution Advisor unter **Dell.com/ESSA**, um den Stromverbrauch des Systems zu prüfen und eine optimale Energienutzung zu gewährleisten.